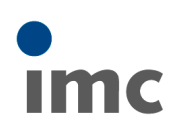

# **imc STUDIO vs. imc DEVICES**

imc STUDIO is the current universal operating software for imc measurement systems such as the imc CRONOS family of systems, imc SPARTAN, imc C-SERIES or imc BUSDAQ.

This software is installed on a PC. Along with the PC software, the installation comprises components such as device drivers and firmware. The firmware is loaded into the system hardware in a firmware update. Some other components constitute so-called "middleware", which serves as an interface between the elements of the system and the PC.

## **imc DEVICES as a driver package for imc STUDIO**

The drivers and firmware components are grouped under the heading "imc DEVICES", or rather, they are contained in this package. This means that imc DEVICES is a necessary requirement for running imc STUDIO.

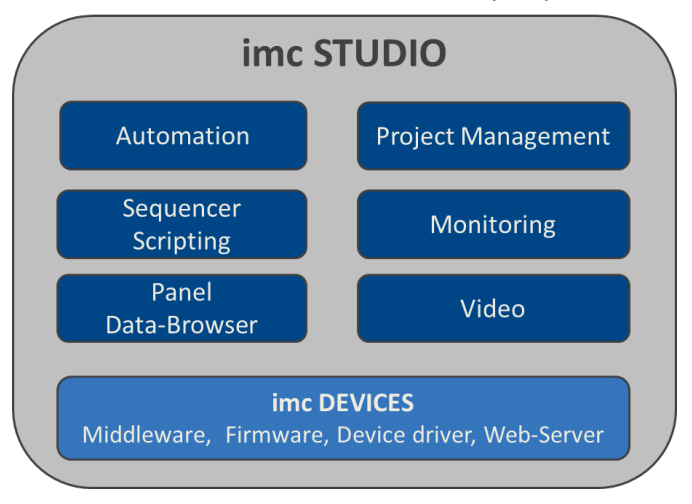

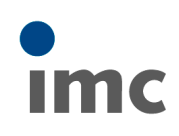

### **Compatibility between imc STUDIO and imc DEVICES**

In regard to the use of imc DEVICES as the device driver, there is a clear distinction determining the compatibility of versions/version groups:

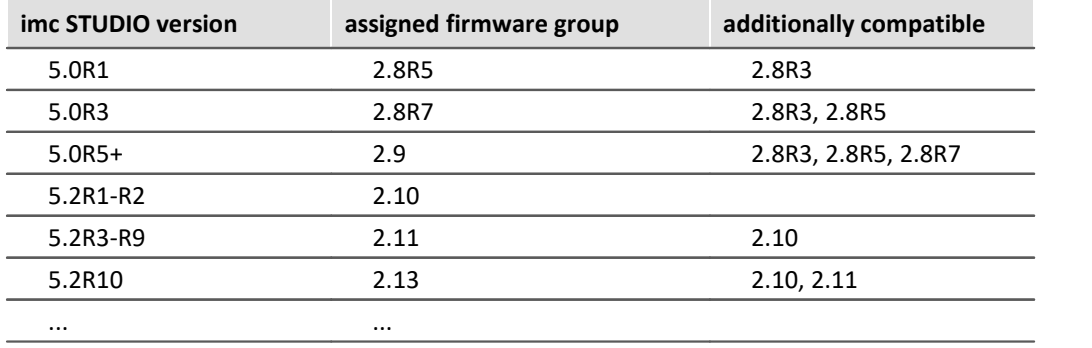

**For version 5.0**, the applicable rule is: the assigned group and all **predecessor groups going back to 2.8R3** are compatible with the imc STUDIO-version used.

**For version 5.2**, the applicable rule is: the assigned group and all **predecessor groups going back to 2.10** are compatible with the imc STUDIO-version used.

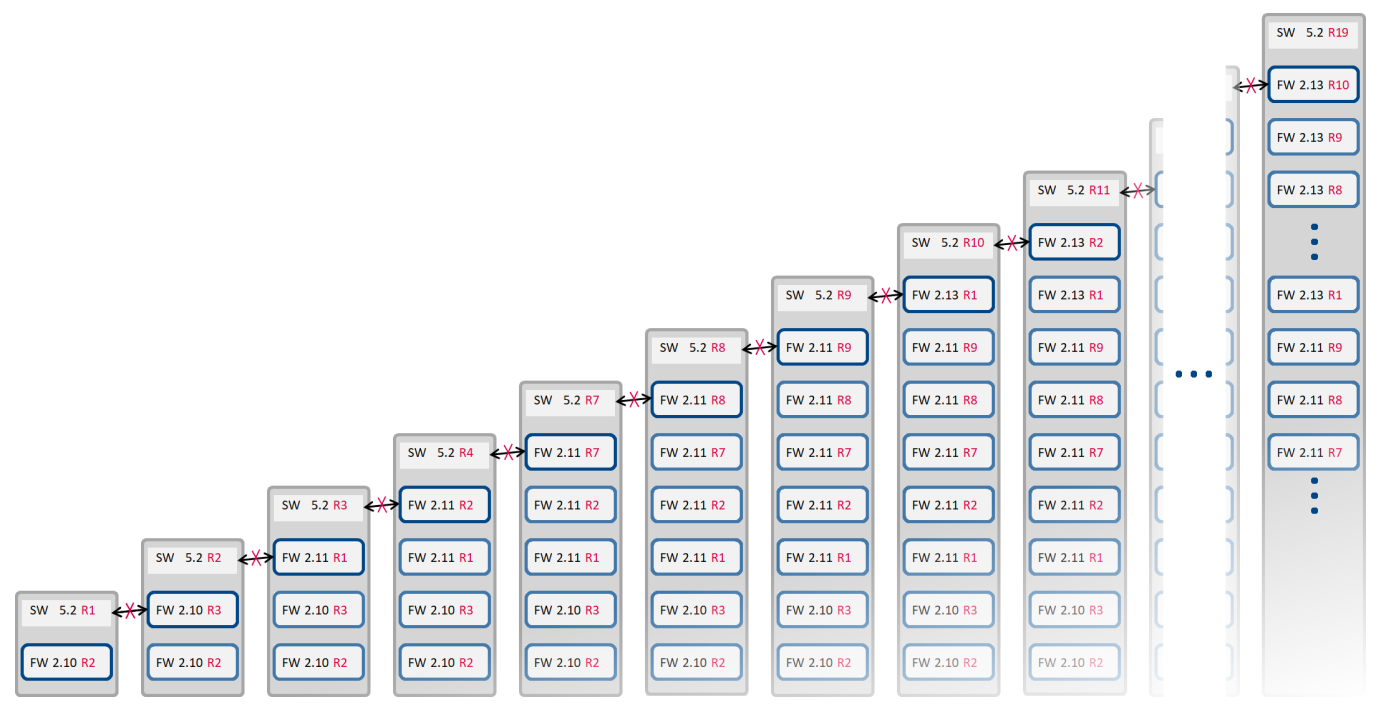

### **Parallel operation**

However, as of imc STUDIO 4.0 it is possible under certain circumstances to work with multiple groups of imc DEVICES simultaneously and in parallel. In special cases, this may be relevant or even recommendable, particularly in conjunction with the use of multiple devices.

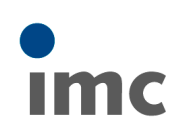

## **Installation**

#### **Components of the product DVD**

When imc STUDIO is installed from the data carrier (DVD) or after downloading the complete installation package, supplemental components are installed along with the actual core product. In particular, this includes an up-to-date and appropriate version of the imc DEVICES driver package. Further global system components, which are also used by other imc products (such as the curve window, etc.) are grouped under the package name "imc Shared Components".

Following the installation procedure, it is possible to specify whether the components are to be installed either automatically, or individually upon selection.

### **Update-Installation and uninstalling**

When installing an update which replaces an existing older version with an up-to-date version, it is generally recommended to uninstall the older version. However, this procedure intentionally does not include automatic uninstalling of the older version of the imc DEVICES driver package.

### **Note**

To ensure that imc STUDIO also uses up-to-date drivers and firmware, please uninstall any existing older versions of imc DEVICES. This can also be performed subsequent to the completed installation of imc STUDIO by means of the Windows Control Panel.plate

#### **Determining what versions are used**

The file "ReadMe.txt" which comes with the installation package explicitly lists all components along with their version numbers and creation dates.

When in doubt, it is possible to view in the "Info" dialog of the imc STUDIO program currently running in order to learn what version of imc DEVICES was installed in conjunction with imc STUDIO.

Additionally, it is possible to use the dialog "Device Properties" pertaining to the currently connected device in order to verify whether this driver version actually was loaded to the device. In case only a single (current) version of imc DEVICES is located on the computer, then performing the "Prepare/Download" procedure on the configuration always ensures that this version is transferred to the device (by firmware update).

# **Nomenclature of the data media and installation packages**

The circumstances regarding imc STUDIO's software components, as just described, explain the necessity of maintaining a detailed and structured version nomenclature.

First of all, the data medium/download package contains a version of imc STUDIO, for instance "5.2R11", which is uniquely denoted by its Build-date.

The assigned version of imc DEVICES, for example 2.13R2, is also relevant, as it often has its own (differing) Build-date.

Additional supplements are then denoted by the designation "AddOn" with an appended unique date, for instance imc STUDIO 5.2R11 2019-09-06 AddOn 2019-10-22. Any changes to imc DEVICES such as firmware patches are listed and typically annotated in the file AddOn\_Info.txt.

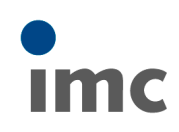

If you have problems or questions, please contact our Customer Support/Hotline:

#### **imc Test & Measurement GmbH**

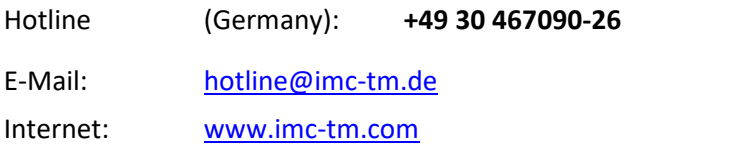

#### **International partners**

For our international partners see [www.imc-tm.com/distributors/.](http://www.imc-tm.com/distributors/)